## **BAB V**

## **IMPLEMENTASI DAN PENGUJIAN**

#### **5.1 IMPLEMENTASI PROGRAM**

Implementasi program digunakan untuk menerapkan perancangan halaman yang ada pada program, dimana implementasi ini juga menguji program yang telah dibuat apakah sesuai dengan sistem yang dirancang, sehingga program yang dibuat tidak terjadi kesalahan baik dari sisi sistem maupun dari sisi *coding*. Adapun hasil implementasi adalah sebagai berikut :

1. Halaman *Index*

Halaman ini merupakan halaman awal saat pertama kali *website* diakses, dimana pada halaman ini terdapat tombol untuk memulai evaluasi yang dapat diakses secara *online* ataupun *offline* dan sebagai halaman untuk mengakses menu *login admin* dengan *key* shift+alt+L, seperti pada Gambar 5.1.

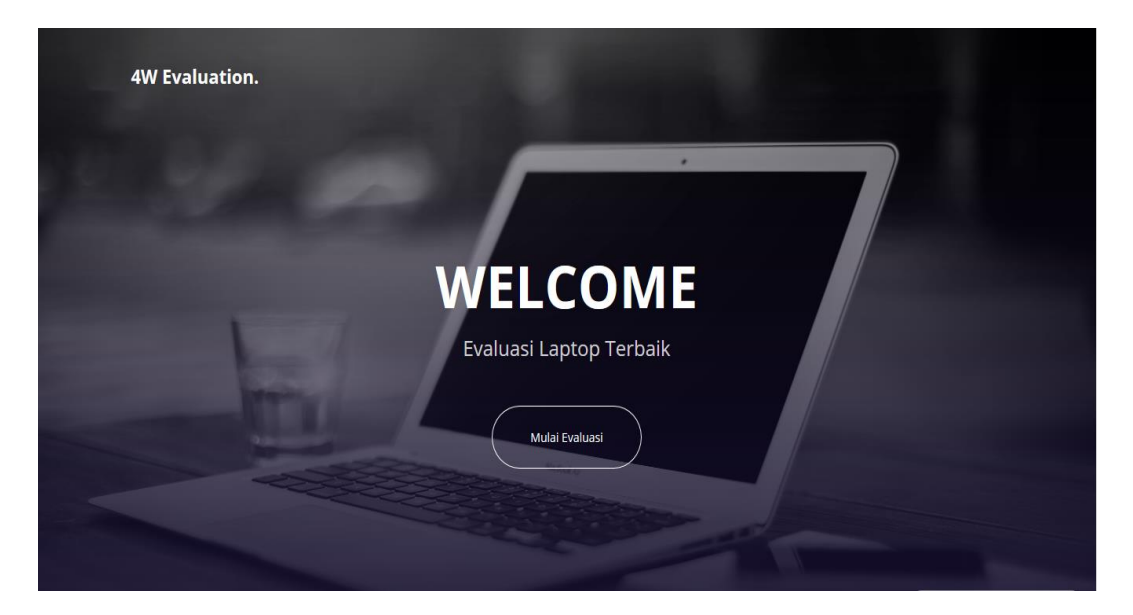

**Gambar 5.1 Halaman** *Index*

#### 2. Halaman Pengisian Kriteria

Halaman ini merupakan halaman bagi *user* untuk memberikan kriteria serta batasan harga yang mereka inginkan yang akan digunakan untuk perhitungan evaluasi, serta terdapat pula tombol mulai berfungsi untuk melakukan *scroll* ke baris pengisian kriteria, sedangkan tombol *tutorial* berfungsi untuk mengalihkan *user* ke halaman turorial dan tombol selesai berfungsi untuk menyimpan seluruh kriteria yang diisi oleh *user* ke dalam *SESSION* yang kemuidan mengalihkan *user* ke halaman hasil seperi pada gambar 5.2, gambar 5.3, gambar 5.4 dan gambar 5.5.

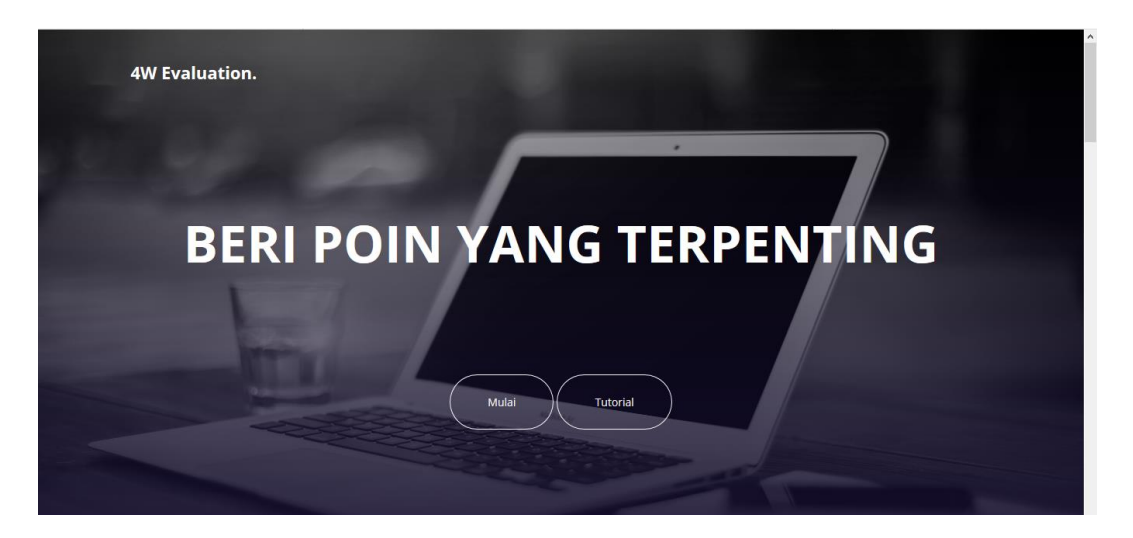

**Gambar 5.2 Halaman Pengisian Kriteria 1**

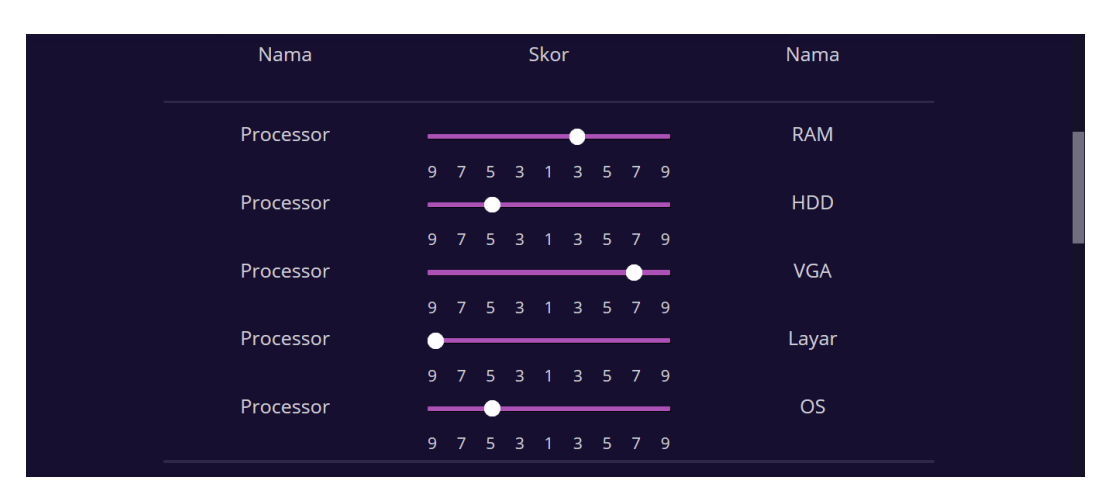

**Gambar 5.3 Halaman Pengisian Kriteria 2**

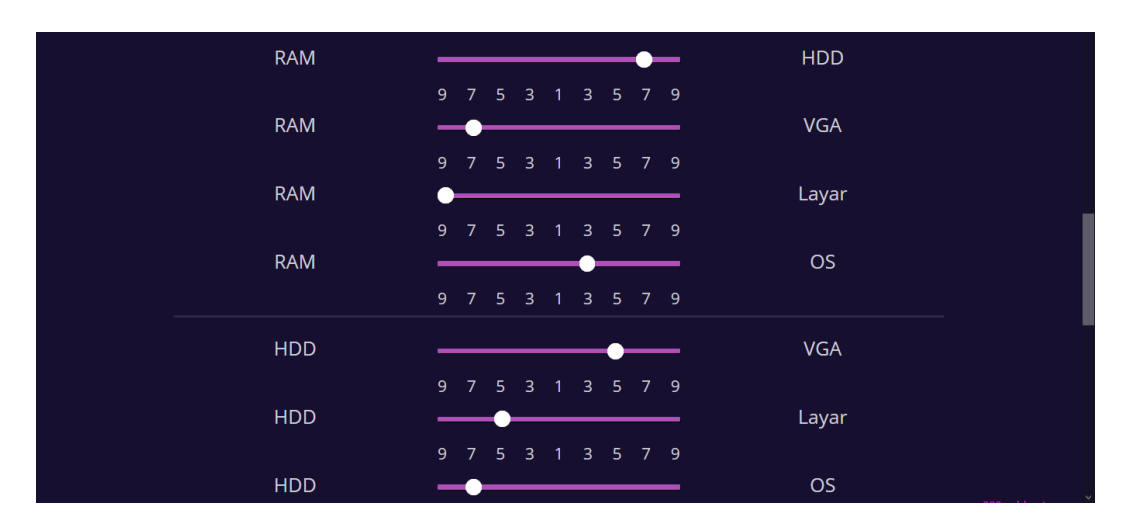

**Gambar 5.4 Halaman Pengisian Kriteria 3**

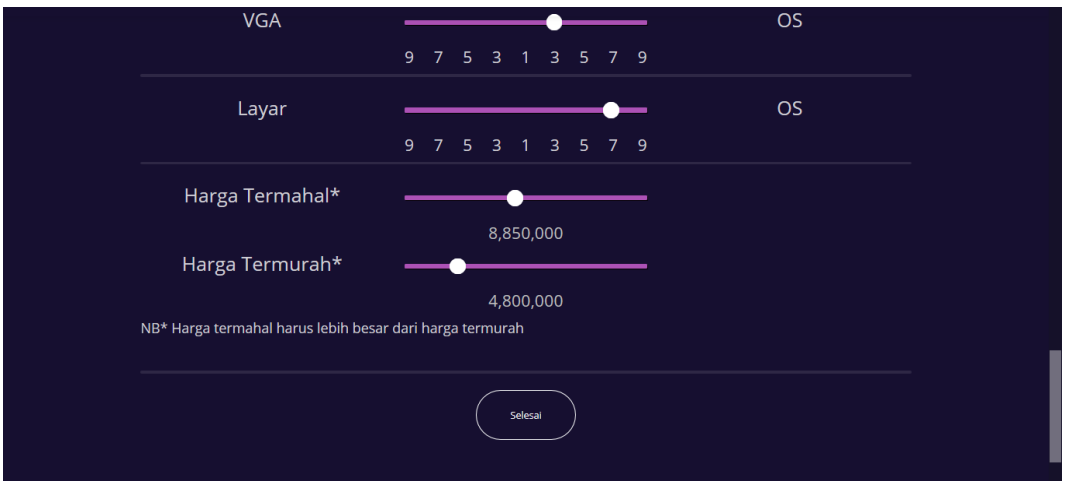

#### **Gambar 5.5 Halaman Pengisian Kriteria 4**

3. Halaman *Tutorial*

Halaman ini merupakan halaman bagi *user* untuk melihat informasi mengenai pengisian kriteria pada halaman pengisian kriteria serta memiliki tombol kembali untuk mengalihkan *user* ke halaman pengisian kriteria, seperti pada Gambar 5.6.

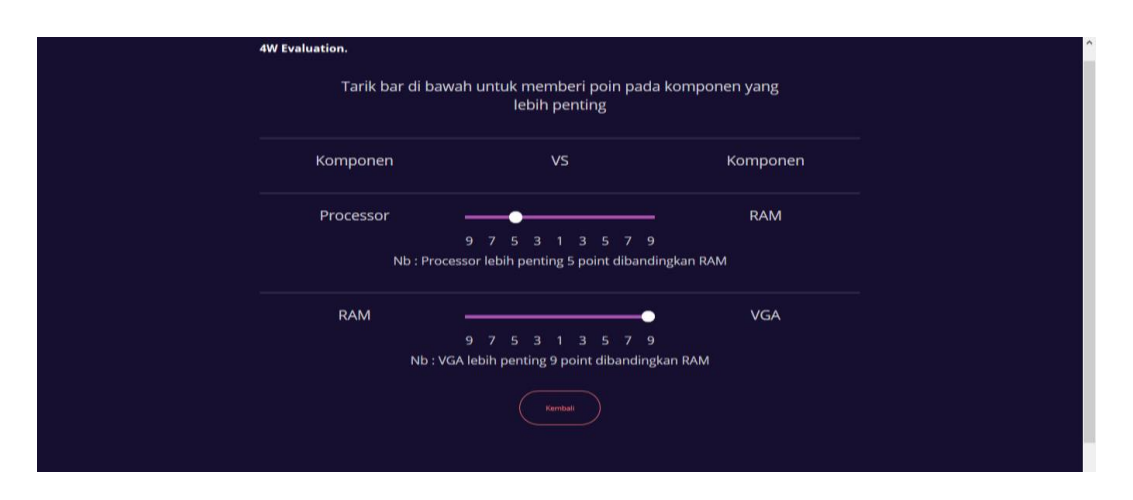

**Gambar 5.6 Halaman** *Tutorial*

#### 4. Halaman Hasil

Halaman ini merupakan halaman bagi *user* untuk melihat hasil evaluasi, pada halaman ini terdapat tombol lihat untuk melakukan *scroll* ke baris hasil evaluasi, serta ada tombol lihat spesifikasi untuk *user* memilih laptop yang ingin dilihat deskripsinya lalu mengalihkan *user* menuju halaman deskripsi dan tombol selesai berfungsi untuk mengalihkan *user* ke halaman *index*, seperti pada Gambar 5.7, Gambar 5.8 dan Gambar 5.9.

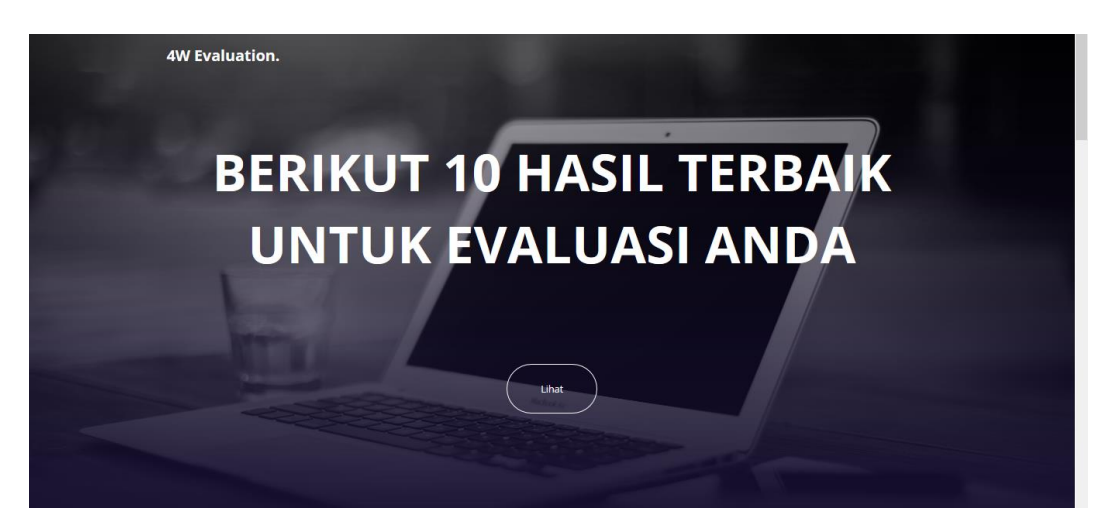

**Gambar 5.7 Halaman Hasil 1**

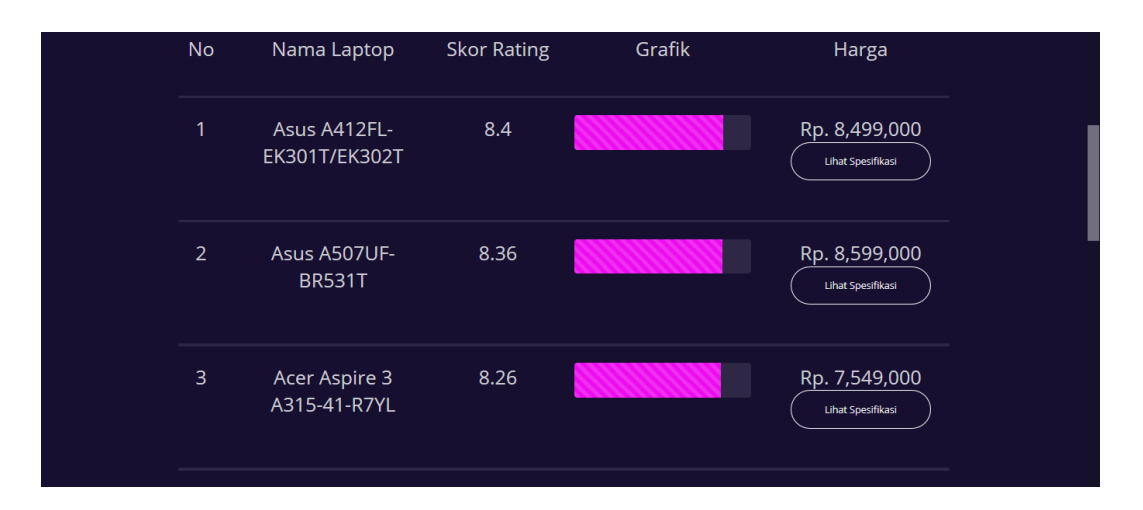

**Gambar 5.8 Halaman Hasil 2**

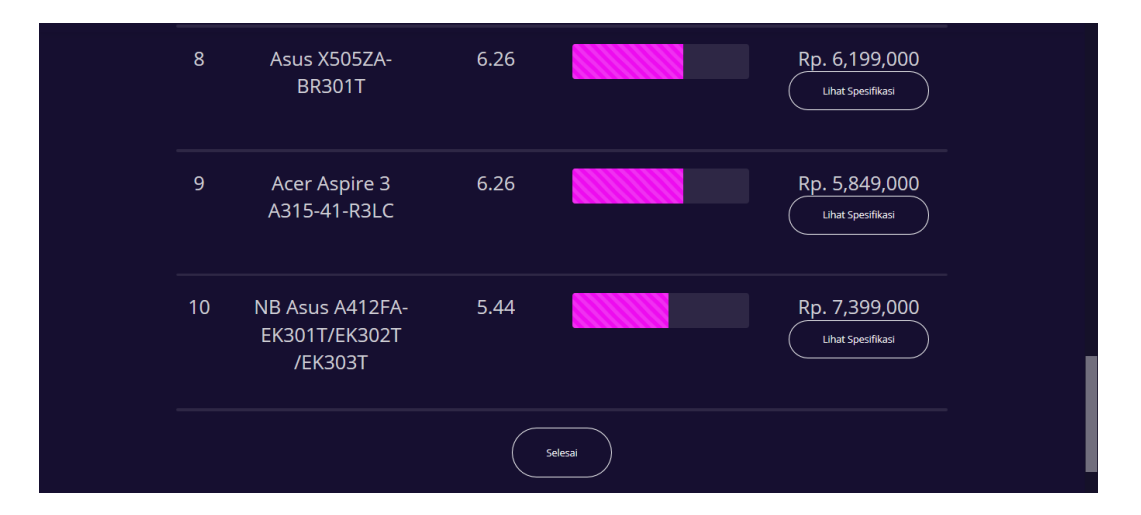

**Gambar 5.9 Halaman Hasil 3**

5. Halaman Deskripsi

Halaman ini merupakan halaman bagi *user* untuk melihat deskripsi dari laptop yang dipilih oleh *user*, pada halaman terdapat tombol deskripsi untuk melakukan *scroll* ke baris deskripsi, serta ada tombol tambah perbadingan berfungsi untuk *user* memilih laptop lain untuk melihat deskripsi dari nya, sedangkan tombol ganti perbandingan berfungsi untuk mengganti deskripsi laptop dengan laptop yang lainnya dan tombol kembali atau reset berfungsi untuk mengalihkan *user* ke halaman hasil dengan kondisi deskripsi latop ke 1 dan ke 2 kosong, seperti pada Gambar 5.10, Gambar 5.11, Gambar 5.12, Gambar 5.13 dan Gambar 5.14.

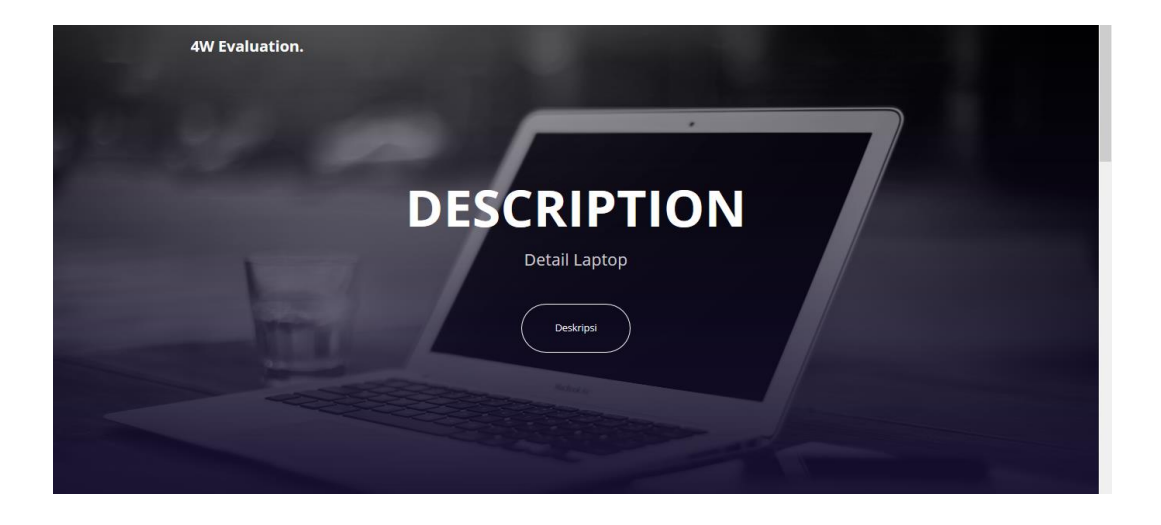

# **Gambar 5.10 Halaman Deskripsi 1**

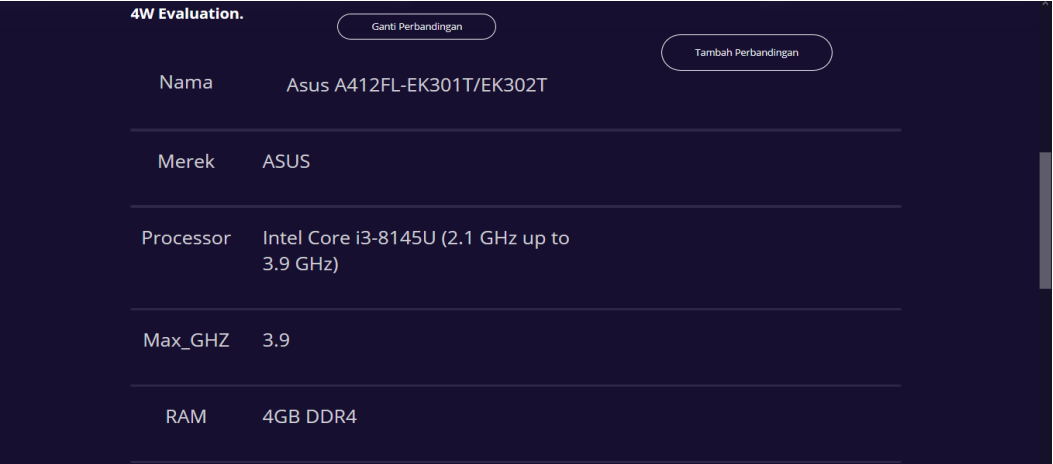

**Gambar 5.11 Halaman Deskripsi 2**

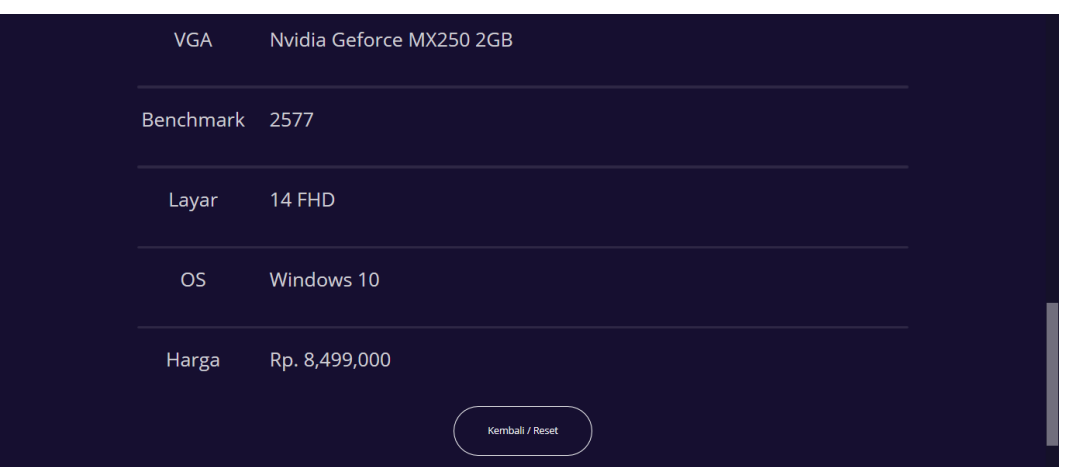

# **Gambar 5.12 Halaman Deskripsi 3**

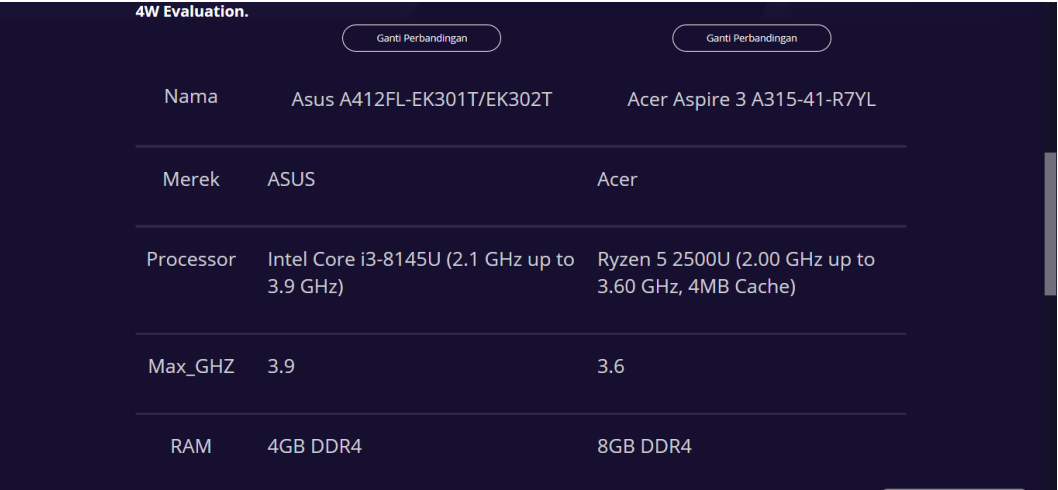

# **Gambar 5.13 Halaman Deskripsi 4**

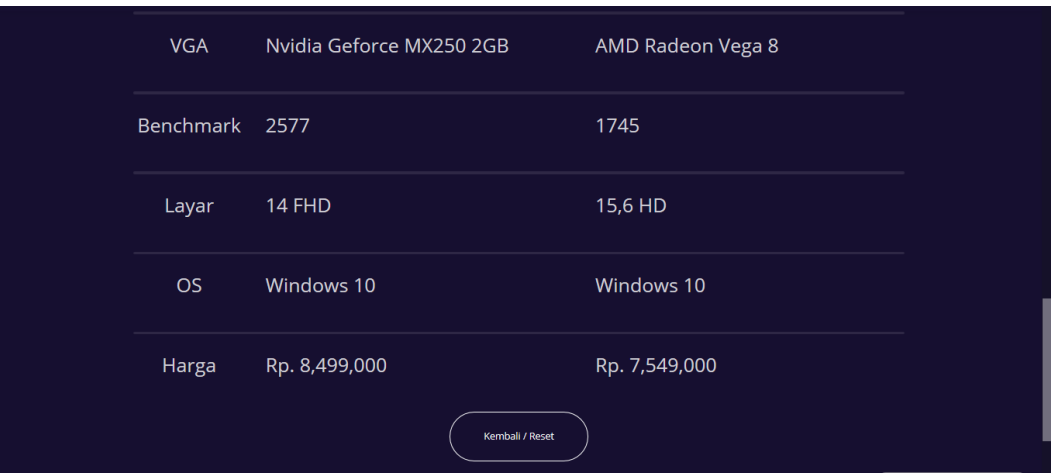

**Gambar 5.14 Halaman Deskripsi 5**

#### 6. Halaman *Login Admin*

Halaman ini merupakan halaman bagi *admin* yang dapat diakses dengan menekan Alt+Shift+L pada *keyboard* saat di halaman index, halamain ini dapat melakukan login yang mana harus memasukan *username* dan *password* guna untuk *login,* dimana pada halaman ini tombol *login* berfungsi untuk melakukan proses autentikasi *username* dan *password* lalu mengalihkan ke halaman utama admin jika data username dan password benar*,* seperti pada Gambar 5.15.

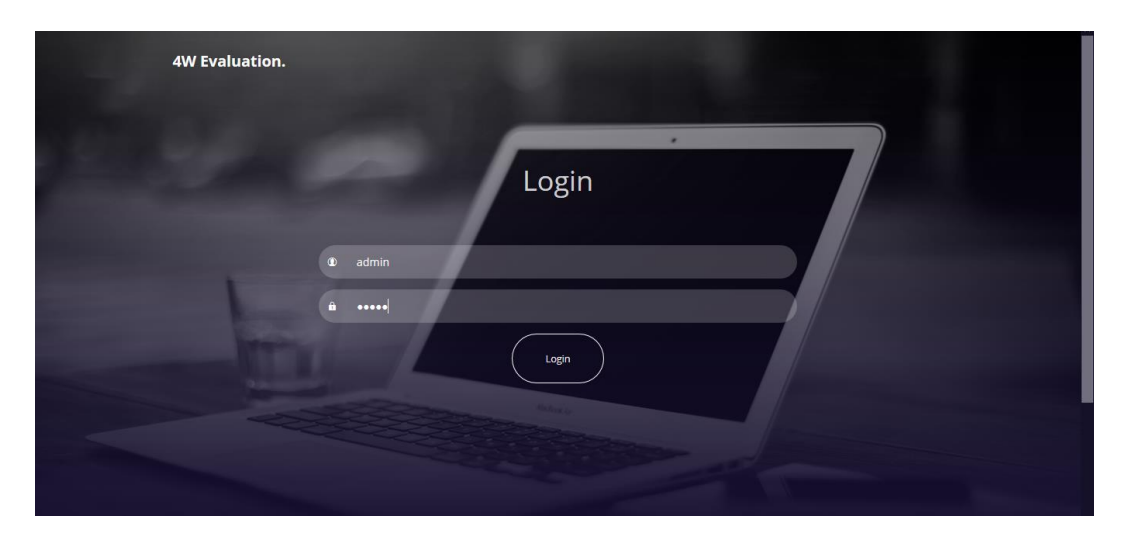

**Gambar 5.15 Halaman** *Login Admin*

#### 7. Halaman Utama *Admin*

Halaman ini merupakan halaman utama bagi *admin* untuk melakukan modifikasi pada data laptop serta untuk melakukan perubahan password, pada halaman ini terdapat tombol ganti password yang berfungsi untuk mengalihkan user ke halaman ganti *password admin* untuk *admin* melakukan proses perubahan *password*, serta tombol tambah data berfungsi untuk mengalihkan *admin* ke halaman *edit*/tambah data untuk menambah data pada data laptop,lalu tombol cari berfungsi untuk menampilkan data laptop sesuai dengan nama yang diinginkan oleh

*admin*, lalu tombol lihat berfungsi untuk melihat deskripsi dari laptop yang dipilih dengan mengalihkan *admin* ke halaman lihat data laptop admin, lalu tombol *edit* berfungsi untuk mengalihkan *admin* ke halaman *edit*/tambah data untuk mengubah data yang dipilih pada data laptop, lalu tombol hapus berfungsi untuk menghapus data yang dipilih oleh *admin*, lalu tombol *page bar* berfungsi untuk mengganti halaman data laptop yang ditampilkan dan tombol *log out* berfungsi untuk mengalihkan *admin* ke halaman *index*, seperti pada Gambar 5.16 dan Gambar 5.17.

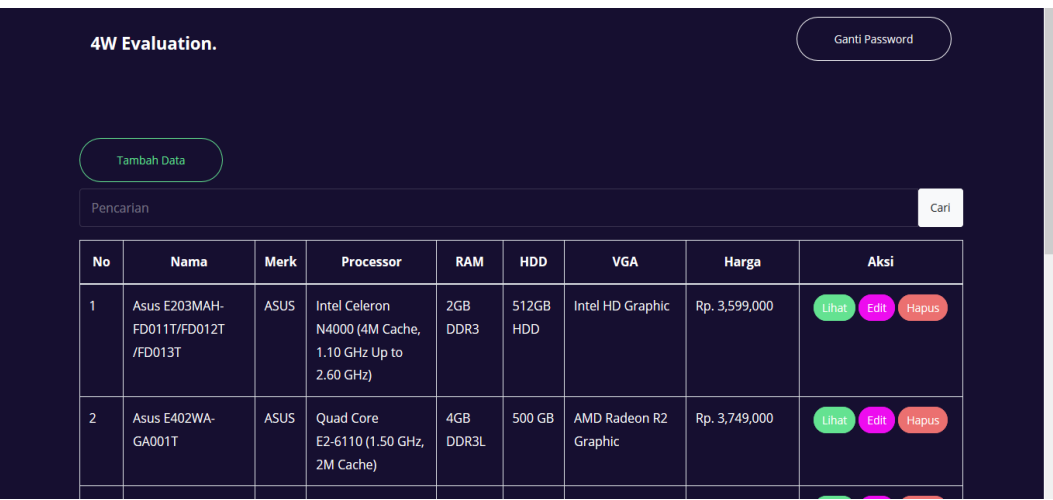

#### **`Gambar 5.16 Halaman Utama** *Admin* **1**

| $\overline{\mathbf{3}}$                                            | NB Asus E402BA-<br><b>GA001T</b>      | <b>ASUS</b> | AMD A4-9125 up<br>to 2,6 GHz                                              | 4GB           | 500 GB                   | <b>AMD Radeon R3</b>              | Rp. 3,750,000 | Lihat<br>Edit<br>Hapus   |
|--------------------------------------------------------------------|---------------------------------------|-------------|---------------------------------------------------------------------------|---------------|--------------------------|-----------------------------------|---------------|--------------------------|
| $\overline{4}$                                                     | Asus E203MAH-<br><b>FD411T/FD412T</b> | <b>ASUS</b> | <b>Intel Celeron</b><br>N4000 (4M Cache,<br>1.10 GHz Up to<br>$2.60$ GHz) | 4GB<br>LPDDR4 | 500 GB<br>(5400)<br>RPM) | Intel HD Graphic                  | Rp. 3,899,000 | Lihat<br>Edit<br>Hapus 7 |
| 5                                                                  | Asus X441BA-<br><b>GA431T</b>         | <b>ASUS</b> | AMD A4-9125 2.3<br>Ghz                                                    | 4GB<br>DDR4   | 1TB                      | <b>AMD RadeonTM</b><br>R3 Graphic | Rp. 3,899,000 | Lihat<br>Edit<br>Hapus   |
| $\sqrt{2}$<br>$\left( \begin{array}{c} \infty \end{array} \right)$ |                                       |             |                                                                           |               |                          |                                   |               |                          |
| Log Out                                                            |                                       |             |                                                                           |               |                          |                                   |               |                          |
|                                                                    |                                       |             |                                                                           |               |                          |                                   |               |                          |

**`Gambar 5.17 Halaman Utama** *Admin* **2**

## 8. Halaman Ganti *Password Admin*

Halaman ini merupakan halaman bagi admin untuk mengisi melakukan perubahan *password admin*, pada halaman ini terdapat tombol ganti *password* yang berfungsi untuk melakukan autentikasi data *password* lalu melakukan perubahan *password* jika data benar, lalu tombol kembali berfungsi untuk mengalihkan *admin* ke halaman utama *admin*, seperti pada Gambar 5.18.

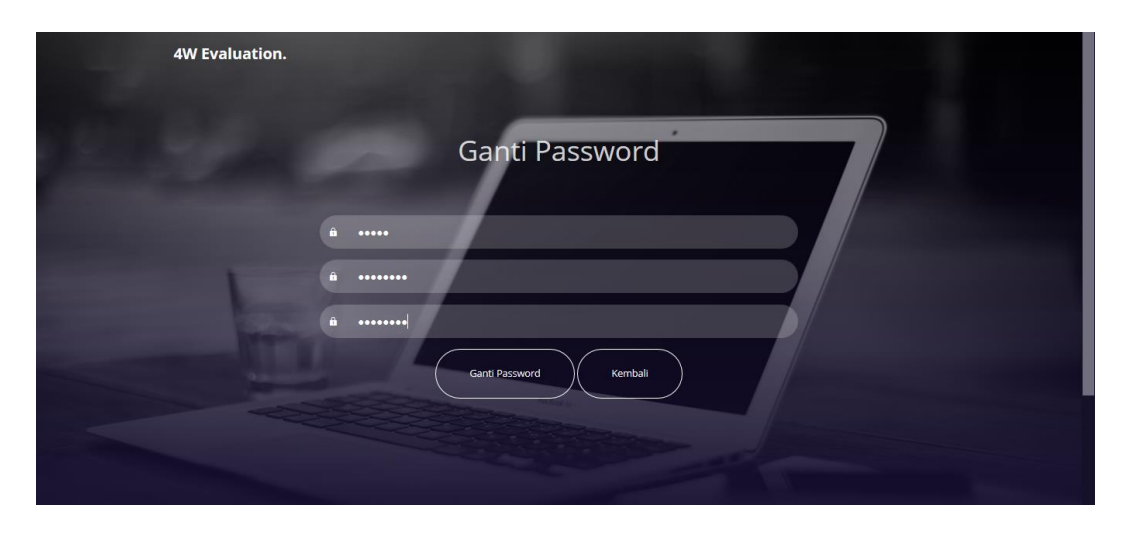

**Gambar 5.18 Halaman Ganti** *Password Admin*

#### 9. Halaman Lihat Data Laptop *Admin*

Halaman ini merupakan halaman bagi *admin* untuk melihat data laptop yang lebih spesifik, pada halaman ini terdapat tombol kembali yang berfungsi untuk mengalihkan *admin* ke halaman utama *admin*, seperti pada Gambar 5.19 dan Gambar 5.20.

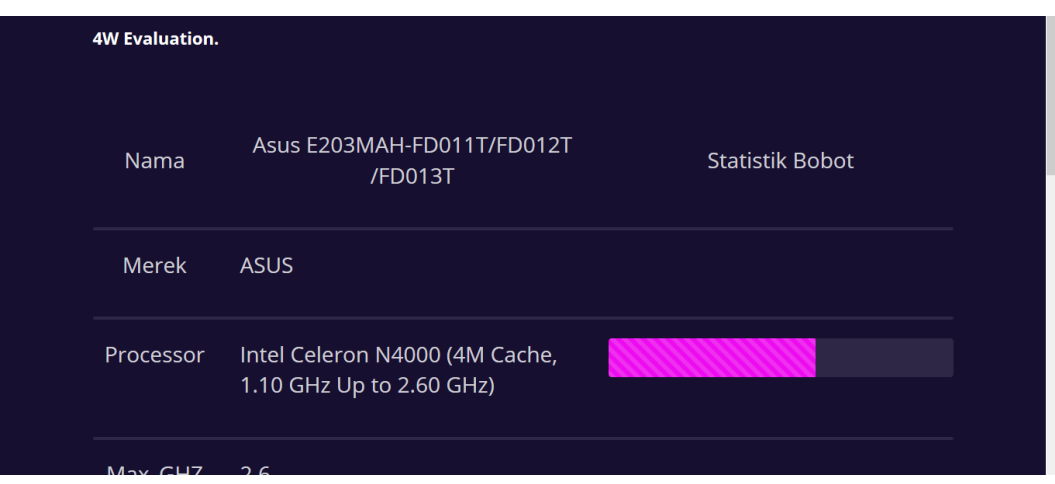

**Gambar 5.19 Halaman Lihat Data Laptop** *Admin* **1**

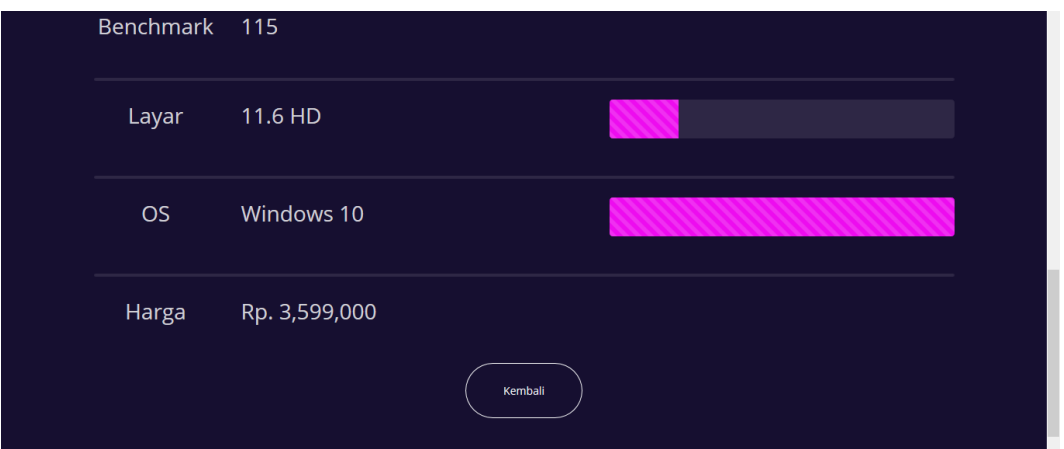

**Gambar 5.20 Halaman Lihat Data Laptop** *Admin* **2**

#### 10. Halaman *Edit* Dan Tambah *Admin*

Halaman ini merupakan halaman bagi *admin* untuk melakukan perubahan ataupun penambahan pada data laptop, pada halaman ini terdapat tombol simpan yang berfungsi untuk menjalankan proses autentikasi data dan penyimpanan data pada data laptop, lalu tombol kembali untuk mengalihkan *admin* ke halaman utama *admin*, seperti pada Gambar 5.21.

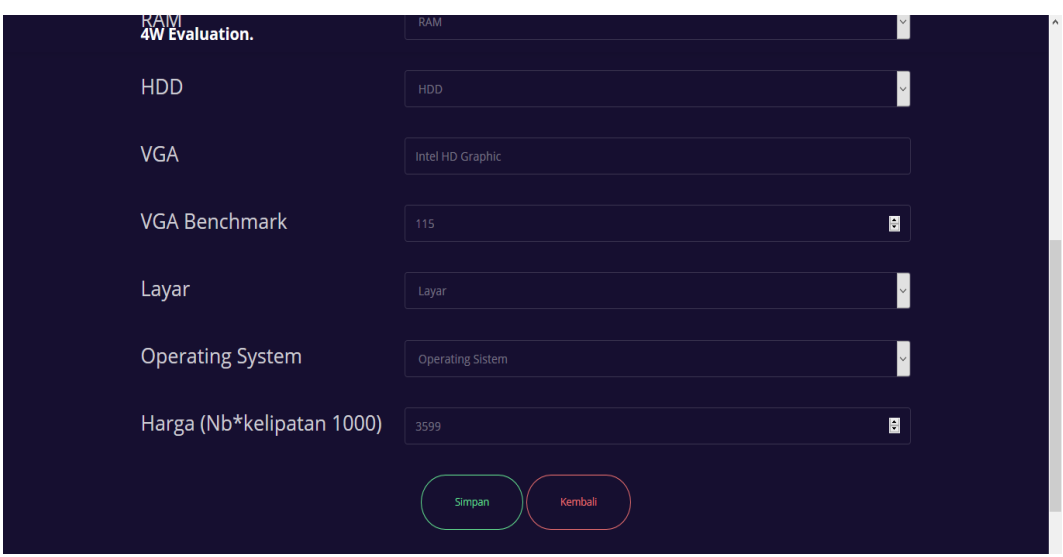

**Gambar 5.21 Halaman** *Edit* **Dan Tambah** *Admin*

## 11. Halaman Hapus Data Laptop *Admin*

Halaman ini merupakan halaman bagi *admin* untuk melakukan penghapusan pada data laptop, yang mana pada halaman ini akan muncul *pop-up* agar *admin* memilih ok untuk melakukan penghapusan data pada data laptop atau *cancel* untuk membatalkan proses penghapusan data pada data laptop seperti pada Gambar 5.22.

|                      | Tambah Data<br>Pencarian                  |             |                                                                         |                         |              | Apakah Anda Yakin Ingin Menghapus Data Ini? |               | Cari                   |
|----------------------|-------------------------------------------|-------------|-------------------------------------------------------------------------|-------------------------|--------------|---------------------------------------------|---------------|------------------------|
| <b>No</b>            | <b>Nama</b>                               | <b>Merk</b> | Processor                                                               |                         | OK           | Cancel                                      | Harga         | Aksi                   |
| $\ddot{\phantom{1}}$ | Asus E203MAH-<br>FD011T/FD012T<br>/FD013T | <b>ASUS</b> | <b>Intel Celeron</b><br>N4000 (4M Cache,<br>1.10 GHz Up to<br>2.60 GHz) | 2GB<br>DDR <sub>3</sub> | 512GB<br>HDD | Intel HD Graphic                            | Rp. 3,599,000 | Hapus<br>Edit<br>Lihat |
| $\overline{2}$       | Asus E402WA-<br><b>GA001T</b>             | ASUS        | Quad Core<br>E2-6110 (1.50 GHz,<br>2M Cache)                            | 4GB<br>DDR3L            | 500 GB       | AMD Radeon R2<br>Graphic                    | Rp. 3,749,000 | Edit<br>Hapus<br>Lihat |
| $\overline{3}$       | NB Asus E402BA-<br>GA001T                 | <b>ASUS</b> | AMD A4-9125 up<br>to 2,6 GHz                                            | 4GB                     | 500 GB       | AMD Radeon R3                               | Rp. 3,750,000 | Edit<br>Hapus<br>Lihat |
|                      | <b>ASHS F203MAH.</b>                      |             | ASUS Intel Celeron                                                      | ACR                     |              | 500 GB   Intel HD Granhic   Rn 3899000      |               |                        |

**Gambar 5.22 Halaman Hapus Data Laptop** *Admin*

#### **5.2 PENGUJIAN SISTEM**

Pengujian sistem dilakukan dengan harapan untuk mengetahui keberhasilan dari implementasi masyarakat yang telah dilakukan yaitu dengan menggunakan metode BlackBox dengan menggunakan hasil kesimpulan sesuai pada tabel 5.1. Pengujian sistem evaluasi laptop adalah sebagai berikut:

**No. Kesimpulan Keterangan** 1 Baik Hasil yang diharapkan sesuai dengan hasil yang didapat 2 Tidak Baik Hasil yang diharapkan tidak sesuai dengan hasil yang didapat

**Tabel 5.1 Deskripsi Keterangan Kesimpulan**

#### 1. Pengujian Halaman *Index*

Untuk mengetahui Halaman *Index* berjalan dengan baik atau tidak, maka diperlukan suatu pengujian. Dan hasil dari pengujian Halaman *Index* yang telah dilakukan adalah seperti pada Tabel 5.2.

| <b>Modul</b><br>Yang<br>Diuji | <b>Prosedur</b><br>Pengujian | <b>Masukan</b> | <b>Keluaran</b><br>Yang<br>diharapkan | <b>Hasil Yang</b><br><b>Didapat</b> | Kesimpulan |
|-------------------------------|------------------------------|----------------|---------------------------------------|-------------------------------------|------------|
| Halaman                       | Membuka                      | Masukan        | Halaman                               | <i>User</i> masuk                   | Baik       |
| <i>Index</i>                  | Aplikasi                     | url website    | Awal                                  | ke dalam                            |            |
|                               |                              |                | website                               | halaman                             |            |
|                               |                              |                |                                       | awal                                |            |
|                               |                              |                |                                       | website                             |            |
|                               | Navbar 4W                    | Klik           | Halaman                               | <i>User</i> masuk                   | Baik       |
|                               | Evaluation.                  | <b>Navbar</b>  | <i>Index</i>                          | ke halaman                          |            |
|                               |                              | 4W             |                                       | <i>Index</i>                        |            |
|                               |                              | Evaluation     |                                       |                                     |            |
|                               | <b>Button</b>                | Klik           | Halaman                               | <i>User</i> masuk                   | Baik       |
|                               | Mulai                        | <b>Button</b>  | Pengisian                             | ke halaman                          |            |
|                               | Evaluasi                     | Mulai          | Kriteria                              | Pengisian                           |            |
|                               |                              | Evaluasi       |                                       | Kriteria                            |            |

**Tabel 5.2 Pengujian Proses Halaman** *Index*

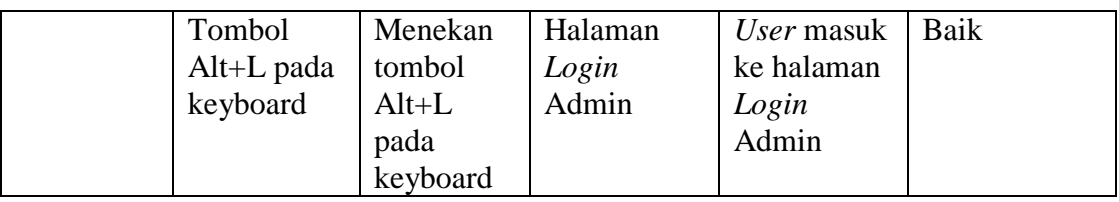

#### 2. Pengujian Halaman Pengisian Kriteria

Untuk mengetahui Halaman Pengisian Kriteria berjalan dengan baik atau tidak, maka diperlukan suatu pengujian. Dan hasil dari pengujian Halaman Pengisian Kriteria yang telah dilakukan adalah seperti pada Tabel 5.3.

| <b>Modul</b><br>Yang<br>Diuji | <b>Prosedur</b><br>Pengujian | <b>Masukan</b> | <b>Keluaran</b><br>Yang<br>diharapkan | <b>Hasil Yang</b><br><b>Didapat</b> | Kesimpulan |
|-------------------------------|------------------------------|----------------|---------------------------------------|-------------------------------------|------------|
| Halaman                       | Navbar 4W                    | Klik           | Halaman                               | User masuk                          | Baik       |
| Pengisian                     | Evaluation.                  | Navbar         | <i>Index</i>                          | ke halaman                          |            |
| Kriteria                      |                              | 4W             |                                       | <i>Index</i>                        |            |
|                               |                              | Evaluation     |                                       |                                     |            |
|                               | <b>Button</b>                | Klik           | Scrollbar                             | Menampilk                           | Baik       |
|                               | Mulai                        | <i>Button</i>  | pindah ke                             | an baris                            |            |
|                               |                              | Mulai          | baris                                 | pengisian                           |            |
|                               |                              |                | pengisian                             | kriteria                            |            |
|                               |                              |                | kriteria                              |                                     |            |
|                               | <i>Button</i>                | Klik           | Halaman                               | User masuk                          | Baik       |
|                               | Tutorial                     | <b>Button</b>  | Tutorial                              | ke halaman                          |            |
|                               |                              | Tutorial       |                                       | <b>Tutorial</b>                     |            |
|                               | <b>Button</b>                | Klik           | Halaman                               | Data                                | baik       |
|                               | Selesai                      | <i>Button</i>  | Hasil                                 | disimpan,                           |            |
|                               |                              | Selesai        |                                       | User masuk                          |            |
|                               |                              |                |                                       | ke halaman                          |            |
|                               |                              |                |                                       | Hasil                               |            |

**Tabel 5.3 Pengujian Proses Halaman Pengisian Kriteria**

## 3. Pengujian Halaman *Tutorial*

Untuk mengetahui Halaman *Tutorial* berjalan dengan baik atau tidak, maka diperlukan suatu pengujian. Dan hasil dari pengujian Halaman *Tutorial* yang telah dilakukan adalah seperti pada Tabel 5.4.

| <b>Modul</b><br>Yang<br>Diuji | <b>Prosedur</b><br>Pengujian | <b>Masukan</b> | <b>Keluaran</b><br>Yang<br>diharapkan | <b>Hasil Yang</b><br><b>Didapat</b> | Kesimpulan |
|-------------------------------|------------------------------|----------------|---------------------------------------|-------------------------------------|------------|
| Halaman                       | Navbar 4W                    | Klik           | Halaman                               | User masuk                          | Baik       |
| <b>Tutorial</b>               | Evaluation.                  | <b>Navbar</b>  | <i>Index</i>                          | ke halaman                          |            |
|                               |                              | 4W             |                                       | <i>Index</i>                        |            |
|                               |                              | Evaluation     |                                       |                                     |            |
|                               | <b>Button</b>                | Klik           | Halaman                               | User masuk                          | Baik       |
|                               | Kembali                      | <b>Button</b>  | Pengisian                             | ke halaman                          |            |
|                               |                              | Kembali        | Kriteria                              | Pengisian                           |            |
|                               |                              |                |                                       | Kriteria                            |            |

**Tabel 5.4 Pengujian Proses Halaman** *Tutorial*

## 4. Pengujian Halaman Hasil

Untuk mengetahui Halaman Hasil berjalan dengan baik atau tidak, maka diperlukan suatu pengujian. Dan hasil dari pengujian Halaman Hasil yang telah dilakukan adalah seperti pada Tabel 5.5.

| <b>Modul</b><br>Yang<br>Diuji | <b>Prosedur</b><br>Pengujian | <b>Masukan</b> | Keluaran<br>Yang<br>diharapkan | <b>Hasil Yang</b><br><b>Didapat</b> | Kesimpulan  |
|-------------------------------|------------------------------|----------------|--------------------------------|-------------------------------------|-------------|
| Halaman                       | Navbar 4W                    | Klik           | Halaman                        | User masuk                          | Baik        |
| Hasil                         | Evaluation.                  | Navbar         | <i>Index</i>                   | ke halaman                          |             |
|                               |                              | 4W             |                                | <i>Index</i>                        |             |
|                               |                              | Evaluation     |                                |                                     |             |
|                               | <b>Button</b>                | Klik           | Scrollbar                      | Menampilk                           | Baik        |
|                               | Lihat                        | <b>Button</b>  | pindah ke                      | an baris                            |             |
|                               |                              | Lihat          | baris hasil                    | hasil                               |             |
|                               |                              |                | evaluasi                       | evaluasi                            |             |
|                               | <b>Button</b>                | Klik           | Halaman                        | User masuk                          | Baik        |
|                               | Lihat                        | <b>Button</b>  | Deskripsi                      | ke halaman                          |             |
|                               | Spesifikasi                  | Lihat          |                                | Deskripsi                           |             |
|                               |                              | Spesifikasi    |                                |                                     |             |
|                               | <b>Button</b>                | Klik           | Halaman                        | User masuk                          | <b>Baik</b> |
|                               | Lihat                        | <b>Button</b>  | Deskripsi                      | ke halaman                          |             |
|                               | Spesifikasi                  | Lihat          |                                | Deskripsi                           |             |
|                               | (memilih                     | Spesifikasi    |                                |                                     |             |
|                               | deskripsi                    |                |                                |                                     |             |
|                               | laptop ke 2)                 |                |                                |                                     |             |

**Tabel 5.5 Pengujian Proses Halaman Hasil**

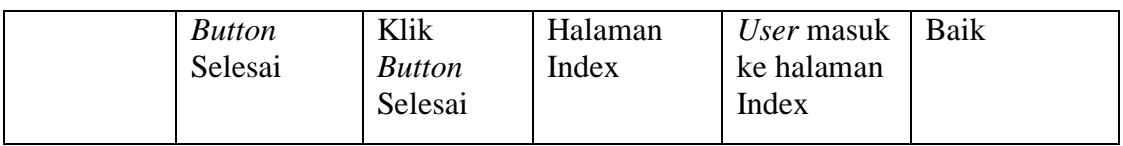

## 5. Pengujian Halaman Deskripsi

Untuk mengetahui Halaman Deskripsi berjalan dengan baik atau tidak, maka diperlukan suatu pengujian. Dan hasil dari pengujian Halaman Deskripsi yang telah dilakukan adalah seperti pada Tabel 5.6.

| <b>Modul</b><br>Yang<br>Diuji | <b>Prosedur</b><br>Pengujian | <b>Masukan</b> | <b>Keluaran</b><br>Yang<br>diharapkan | <b>Hasil Yang</b><br><b>Didapat</b> | Kesimpulan |
|-------------------------------|------------------------------|----------------|---------------------------------------|-------------------------------------|------------|
| Halaman                       | Navbar 4W                    | Klik           | Halaman                               | User masuk                          | Baik       |
| Deskripsi                     | Evaluation.                  | Navbar         | <i>Index</i>                          | ke halaman                          |            |
|                               |                              | 4W             |                                       | <i>Index</i>                        |            |
|                               |                              | Evaluation     |                                       |                                     |            |
|                               | <b>Button</b>                | Klik           | Scrollbar                             | Menampilk                           | Baik       |
|                               | Deskripsi                    | <b>Button</b>  | pindah ke                             | an baris                            |            |
|                               |                              | Deskripsi      | baris                                 | deskripsi                           |            |
|                               |                              |                | deskripsi                             |                                     |            |
|                               | <b>Button</b>                | Klik           | Hamalan                               | <b>User Masuk</b>                   | Baik       |
|                               | Ganti                        | <b>Button</b>  | Hasil                                 | Ke halaman                          |            |
|                               | Perbadinga                   | Ganti          |                                       | Hasil                               |            |
|                               | $\mathbf n$                  | Perbading      |                                       |                                     |            |
|                               |                              | an             |                                       |                                     |            |
|                               | <b>Button</b>                | Klik           | Halaman                               | User Masuk                          | Baik       |
|                               | Tambah                       | <b>Button</b>  | Hasil                                 | Ke halaman                          |            |
|                               | Perbadinga                   | Tambah         |                                       | Hasil                               |            |
|                               | n                            | Perbading      |                                       |                                     |            |
|                               |                              | an             |                                       |                                     |            |
|                               | <b>Button</b>                | Klik           | Halaman                               | User masuk                          | Baik       |
|                               | Kembali /                    | <b>Button</b>  | <i>Index</i>                          | ke halaman                          |            |
|                               | Reset                        | Kembali /      |                                       | <i>Index</i>                        |            |
|                               |                              | Reset          |                                       |                                     |            |

**Tabel 5.6 Pengujian Proses Halaman Deskripsi**

## 6. Pengujian Halaman *Login* Admin

Untuk mengetahui Halaman *Login* Admin berjalan dengan baik atau tidak, maka diperlukan suatu pengujian. Dan hasil dari pengujian Halaman *Login* Admin yang telah dilakukan adalah seperti pada Tabel 5.7.

| <b>Modul</b><br>Yang<br>Diuji | <b>Prosedur</b><br>Pengujian | <b>Masukan</b> | <b>Keluaran</b><br>Yang<br>diharapkan | <b>Hasil Yang</b><br><b>Didapat</b> | Kesimpulan |
|-------------------------------|------------------------------|----------------|---------------------------------------|-------------------------------------|------------|
| Halaman                       | Navbar 4W                    | Klik           | Halaman                               | User masuk                          | Baik       |
| Login                         | Evaluation.                  | Navbar         | <i>Index</i>                          | ke halaman                          |            |
| Admin                         |                              | 4W             |                                       | <i>Index</i>                        |            |
|                               |                              | Evaluation     |                                       |                                     |            |
|                               | <b>Button</b>                | Klik           | Halaman                               | User masuk                          | Baik       |
|                               | Login                        | <b>Button</b>  | Utama                                 | ke halaman                          |            |
|                               | (dengan                      | Login          | Admin                                 | Utama                               |            |
|                               | username                     |                |                                       | Admin                               |            |
|                               | dan                          |                |                                       |                                     |            |
|                               | Password                     |                |                                       |                                     |            |
|                               | benar)                       |                |                                       |                                     |            |
|                               | <b>Button</b>                | Klik           | Halaman                               | <i>User</i>                         | Baik       |
|                               | Login                        | <b>Button</b>  | Login                                 | kembali ke                          |            |
|                               | (dengan                      | Login          | Admin, dan                            | halaman                             |            |
|                               | username                     |                | mendapat                              | Login                               |            |
|                               | dan                          |                | info                                  | Admin, dan                          |            |
|                               | Password                     |                | username                              | mendapat                            |            |
|                               | salah)                       |                | dan                                   | info                                |            |
|                               |                              |                | password                              | username                            |            |
|                               |                              |                | salah                                 | dan                                 |            |
|                               |                              |                |                                       | password                            |            |
|                               |                              |                |                                       | salah                               |            |

**Tabel 5.7 Pengujian Proses Halaman** *Login* **Admin**

#### 7. Pengujian Halaman Utama Admin

Untuk mengetahui Halaman Utama Admin berjalan dengan baik atau tidak, maka diperlukan suatu pengujian. Dan hasil dari pengujian Halaman Utama Admin yang telah dilakukan adalah seperti pada Tabel 5.8.

| <b>Modul</b><br>Yang<br>Diuji | <b>Prosedur</b><br>Pengujian | <b>Masukan</b> | <b>Keluaran</b><br>Yang<br>diharapkan | <b>Hasil Yang</b><br><b>Didapat</b> | Kesimpulan |
|-------------------------------|------------------------------|----------------|---------------------------------------|-------------------------------------|------------|
| Halaman                       | Navbar 4W                    | Klik           | Halaman                               | Admin                               | Baik       |
| Utama                         | Evaluation.                  | Navbar         | <b>Index</b>                          | masuk ke                            |            |
| Admin                         |                              | 4W             |                                       | halaman                             |            |
|                               |                              | Evaluation     |                                       | <i>Index</i>                        |            |
|                               | <b>Button</b>                | Klik           | Halaman                               | Admin                               | Baik       |
|                               | Ganti                        | <b>Button</b>  | Ganti                                 | Masuk Ke                            |            |
|                               | Password                     | Ganti          | Password                              | halaman                             |            |
|                               |                              | Password       | Admin                                 | Ganti                               |            |
|                               |                              |                |                                       | Password                            |            |
|                               |                              |                |                                       | Admin                               |            |
|                               | <b>Button</b>                | Klik           | Halaman                               | Admin                               | Baik       |
|                               | Tambah                       | <b>Button</b>  | Edit dan                              | masuk ke                            |            |
|                               | data                         | Tambah         | Tambah                                | halaman                             |            |
|                               |                              |                | Admin                                 | Edit dan                            |            |
|                               |                              |                |                                       | Tambah                              |            |
|                               |                              |                |                                       | Admin                               |            |
|                               | <b>Button Cari</b>           | Klik           | Halaman                               | Admin                               | Baik       |
|                               |                              | <b>Button</b>  | Menu                                  | masuk ke                            |            |
|                               |                              | Cari           | Utama                                 | halaman                             |            |
|                               |                              |                | dengan data                           | Menu                                |            |
|                               |                              |                | yang dicari                           | Utama                               |            |
|                               |                              |                |                                       | dengan data                         |            |
|                               |                              |                |                                       | yang dicari                         |            |
|                               | <b>Button</b>                | Klik           | Halaman                               | Admin                               | Baik       |
|                               | Lihat                        | <b>Button</b>  | Lihat Data                            | masuk ke                            |            |
|                               |                              | Lihat          | Laptop                                | halaman                             |            |
|                               |                              |                | Admin                                 | Lihat Data                          |            |
|                               |                              |                |                                       | Laptop                              |            |
|                               |                              |                |                                       | Admin                               |            |
|                               | <b>Button Edit</b>           | Klik           | Halaman                               | Admin                               | Baik       |
|                               |                              | <b>Button</b>  | Edit dan                              | masuk ke                            |            |
|                               |                              | Edit           | Tambah                                | halaman                             |            |
|                               |                              |                | Admin                                 | Edit dan                            |            |
|                               |                              |                |                                       | Tambah                              |            |
|                               |                              |                |                                       | Admin                               |            |
|                               | <b>Button</b>                | Klik           | Muncul                                | Admin                               | Baik       |
|                               | Hapus                        | <b>Button</b>  | Pop-up                                | memilih                             |            |
|                               |                              | Hapus          | pilihan 'Ok'                          | pilihan 'Ok'                        |            |
|                               |                              |                | atau                                  | atau                                |            |
|                               |                              |                | 'Cancel'                              | 'Cancel'                            |            |
|                               |                              |                | dan kembali                           | dan kembali                         |            |

**Tabel 5.8 Pengujian Proses Halaman Utama Admin**

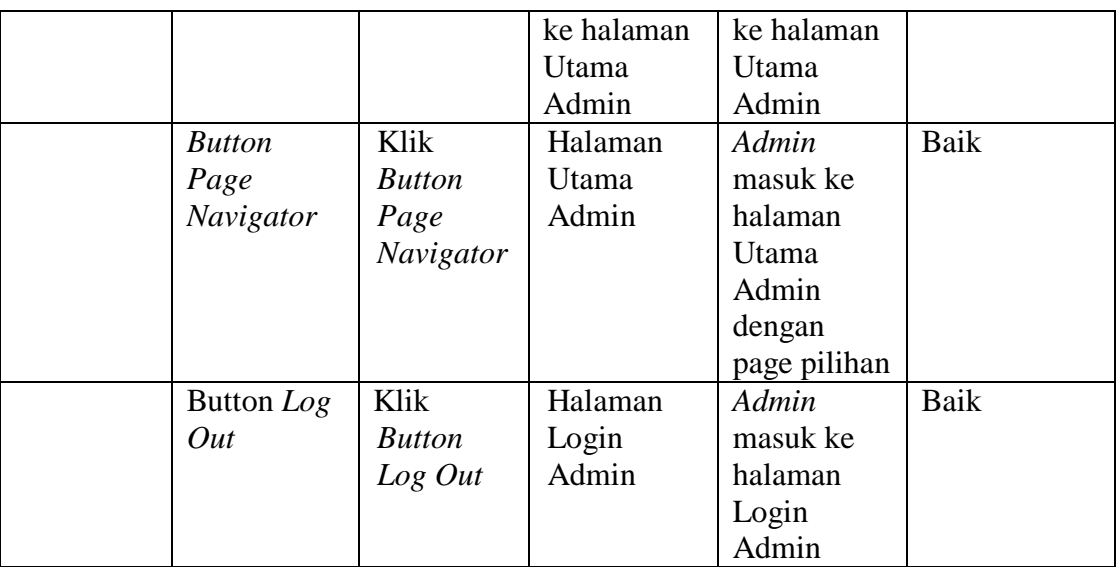

#### 8. Pengujian Halaman Ganti *Password* Admin

Untuk mengetahui Halaman Ganti *Password* Admin berjalan dengan baik atau tidak, maka diperlukan suatu pengujian. Dan hasil dari pengujian Halaman Ganti *Password* Admin yang telah dilakukan adalah seperti pada Tabel 5.9.

**Modul Yang Diuji Prosedur Pengujian Masukan Keluaran Yang diharapkan Hasil Yang Didapat Kesimpulan** Halaman Ganti *Password*  Admin *Navbar* 4W Evaluation. Klik *Navbar* 4W Evaluation Halaman *Index Admin*  masuk ke halaman *Index* Baik *Button* Ganti *Password* (dengan semua data benar) Klik *Button* Ganti *Password* Halaman Ganti *Password* Admin *Password*  Diubah*, Admin*  masuk ke halaman Ganti *Password* Admin Baik *Button* Ganti *Password* (dengan ada Klik *Button* Ganti *Password* Halaman Ganti *Password* Admin, dan mendapat *Admin*  Kembali ke halaman **Ganti** *Password* Baik

**Tabel 5.9 Pengujian Proses Halaman Ganti** *Password* **Admin**

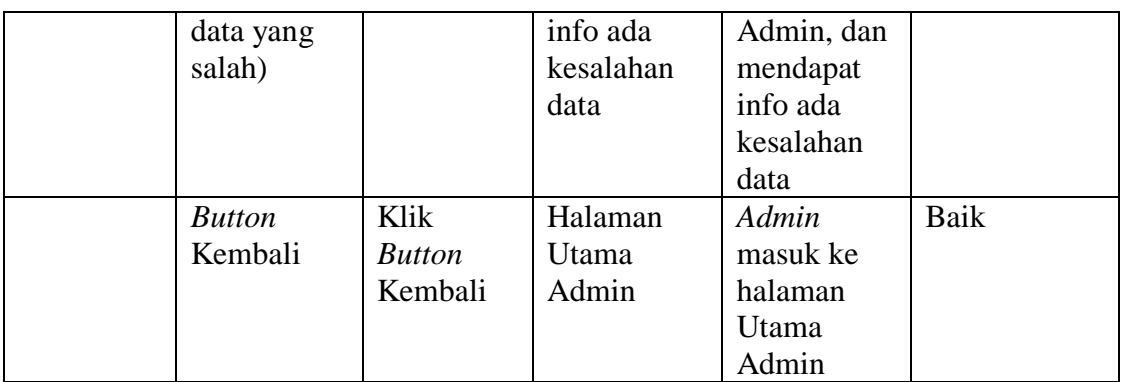

## 9. Pengujian Halaman Lihat Data Laptop Admin

Untuk mengetahui Halaman Lihat Data Laptop Admin berjalan dengan baik atau tidak, maka diperlukan suatu pengujian. Dan hasil dari pengujian Halaman Lihat Data Laptop Admin yang telah dilakukan adalah seperti pada Tabel 5.10.

| <b>Modul</b><br>Yang<br>Diuji | <b>Prosedur</b><br>Pengujian | <b>Masukan</b> | Keluaran<br>Yang<br>diharapkan | <b>Hasil Yang</b><br><b>Didapat</b> | <b>Kesimpulan</b> |
|-------------------------------|------------------------------|----------------|--------------------------------|-------------------------------------|-------------------|
| Halaman                       | Navbar 4W                    | Klik           | Halaman                        | Admin                               | Baik              |
| Lihat Data                    | Evaluation.                  | <b>Navbar</b>  | <i>Index</i>                   | masuk ke                            |                   |
| Laptop                        |                              | 4W             |                                | halaman                             |                   |
| Admin                         |                              | Evaluation     |                                | <i>Index</i>                        |                   |
|                               | <b>Button</b>                | Klik           | Halaman                        | Admin                               | Baik              |
|                               | Kembali                      | <b>Button</b>  | Utama                          | masuk ke                            |                   |
|                               |                              | Kembali        | Admin                          | halaman                             |                   |
|                               |                              |                |                                | Utama                               |                   |
|                               |                              |                |                                | Admin                               |                   |

**Tabel 5.10 Pengujian Proses Halaman Lihat Data Laptop Admin**

10. Pengujian Halaman Edit Dan Tambah Admin

Untuk mengetahui Halaman Edit Dan Tambah Admin berjalan dengan baik atau tidak, maka diperlukan suatu pengujian. Dan hasil dari pengujian Halaman Edit Dan Tambah Admin yang telah dilakukan adalah seperti pada Tabel 5.11.

| <b>Modul</b><br>Yang<br>Diuji | <b>Prosedur</b><br>Pengujian | <b>Masukan</b> | <b>Keluaran</b><br>Yang<br>diharapkan | <b>Hasil Yang</b><br><b>Didapat</b> | Kesimpulan |
|-------------------------------|------------------------------|----------------|---------------------------------------|-------------------------------------|------------|
| Halaman                       | Navbar 4W                    | Klik           | Halaman                               | Admin                               | Baik       |
| Edit Dan                      | Evaluation.                  | Navbar         | <i>Index</i>                          | masuk ke                            |            |
| Tambah                        |                              | 4W             |                                       | halaman                             |            |
| Admin                         |                              | Evaluation     |                                       | <i>Index</i>                        |            |
|                               | <b>Button</b>                | Klik           | Halaman                               | Data                                | Baik       |
|                               | Simpan                       | <b>Button</b>  | Utama                                 | disimpan,                           |            |
|                               | (data                        | Simpan         | Admin                                 | Admin                               |            |
|                               | lengkap)                     |                |                                       | Masuk Ke                            |            |
|                               |                              |                |                                       | halaman                             |            |
|                               |                              |                |                                       | Utama                               |            |
|                               |                              |                |                                       | Admin                               |            |
|                               | <b>Button</b>                | Klik           | Halaman                               | Admin                               | Baik       |
|                               | Simpan                       | <b>Button</b>  | <b>Edit Dan</b>                       | Kembali ke                          |            |
|                               | (data tidak                  | Simpan         | Tambah                                | halaman                             |            |
|                               | lengkap)                     |                | Admin, dan                            | <b>Edit Dan</b>                     |            |
|                               |                              |                | pesan data                            | Tambah                              |            |
|                               |                              |                | belum                                 | Admin, dan                          |            |
|                               |                              |                | lengkap                               | pesan data                          |            |
|                               |                              |                |                                       | belum                               |            |
|                               |                              |                |                                       | lengkap                             |            |
|                               | <b>Button</b>                | Klik           | Halaman                               | Admin                               | Baik       |
|                               | kembali                      | <b>Button</b>  | Utama                                 | masuk ke                            |            |
|                               |                              | Kembali        | Admin                                 | Halaman                             |            |
|                               |                              |                |                                       | Utama                               |            |
|                               |                              |                |                                       | Admin                               |            |

**Tabel 5.11 Pengujian Proses Halaman Edit Dan Tambah Admin**

#### 11. Pengujian Halaman Hapus Data Laptop Admin

Untuk mengetahui Halaman Hapus Data Laptop Admin berjalan dengan baik atau tidak, maka diperlukan suatu pengujian. Dan hasil dari pengujian Halaman Hapus Data Laptop Admin yang telah dilakukan adalah seperti pada Tabel 5.12.

**Tabel 5.12 Pengujian Proses Halaman Hapus Data Laptop Admin**

| Modul<br>Yang<br>Diuji | <b>Prosedur</b><br>Pengujian | <b>Masukan</b> | Keluaran<br>Yang<br>diharapkan | <b>Hasil Yang</b><br><b>Didapat</b> | <b>Kesimpulan</b> |
|------------------------|------------------------------|----------------|--------------------------------|-------------------------------------|-------------------|
|------------------------|------------------------------|----------------|--------------------------------|-------------------------------------|-------------------|

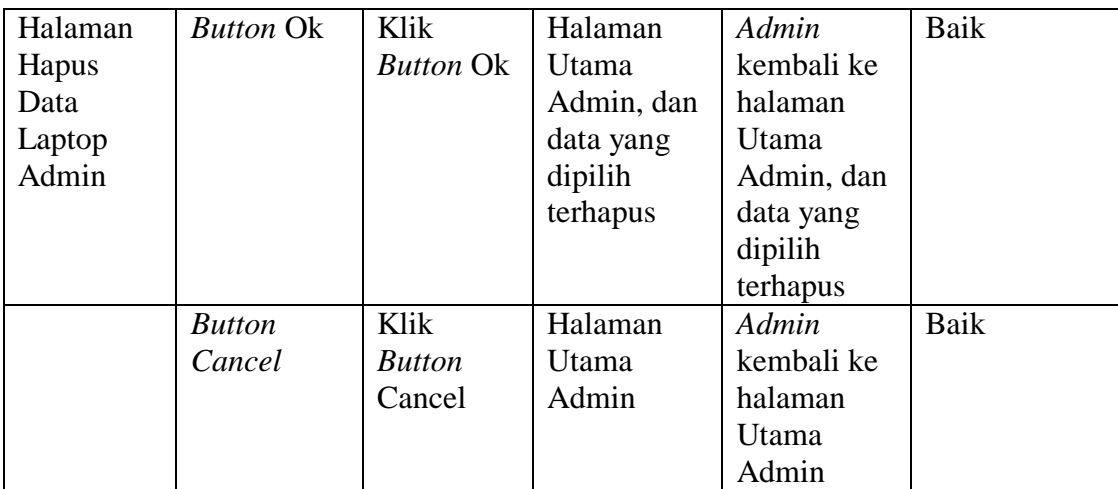

#### **5.3 ANALISIS HASIL YANG DICAPAI OLEH SISTEM**

Setelah melakukan implementasi dan pengujian pada Aplikasi yang dirancang, didapat kelebihan dan kekurangan dari Aplikasi tersebut, yaitu :

#### **5.3.1 Kelebihan Aplikasi**

Setelah melakukan pengujian terhadap aplikasi yang dibuat dapat dijabarkan mengenai kelebihan aplikasi yang dapat dilihat sebagai berikut :

- 1. Pengolahan data laptop sudah sangat baik dengan penggunaan sistem yang terkomputerisasi didalam database.
- 2. Sistem Evaluasi Laptop menggukan Metode AHP sehingga pembobotan kriteria lebih fleksibel dan hasil perhitungan menjadi lebih akurat.
- 3. Perhitungan hasil evaluasi dapat dilakukan dengan cepat dikarenakan sistem menggunakan SESSION untuk menyimpan data.
- 4. Pengolahan database lebih cepat dan efisien dikarenakan sistem menggunakan penyimpanan lokal untuk menjalankan prosesnya.

5. Penggunaan Sistem Evaluasi Laptop dapat diakses dengan mudah dikarenakan dapat diakses melalui internet.

#### **5.3.2 Kekurangan Aplikasi**

Sistem Evaluasi Laptop ini masih memiliki kekurangan dikarenakan ketebatasan pembahasan dan waktu. Adapun kekurangannya antara lain:

- 1. *User interface design* masih memerlukan pengembangan terutama pada akses melalui android.
- 2. Aplikasi memerlukan akses internet jika ingin diterapkan.
- 3. Sistem menampilkan hanya 10 laptop yang dievaluasi.
- 4. Sistem hanya dapat menampilkan perbandingan dari 2 laptop.